## 青岛鑫开元无线激光条码采集器(QD-L8D)

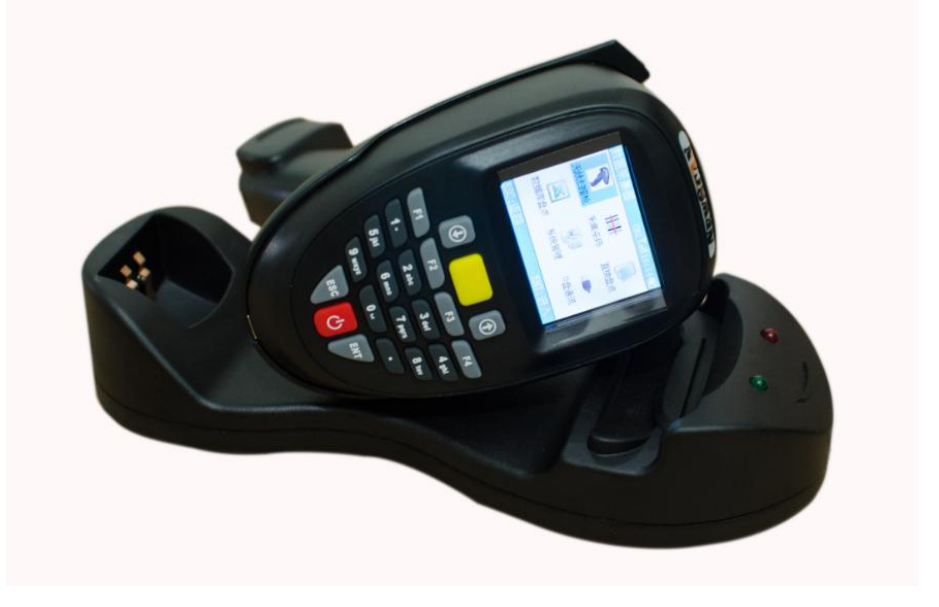

彩屏显示,集成无线扫描 盘点 采集,并可二次开发

一、产品简介

## **1**、功能特点

QD-L8D 无线条码采集器是一款具有扫描枪外观的无线条码采集器产品,它拥有无线扫描枪的所有 功能,同时还带有清晰的彩色屏幕和按键手动输入功能,有较大的数据存储能力,支持用户编程。和手 持端通讯的无线基站采用 USB 接口,仿真键盘模式,无需任何驱动程序就可以使用。QD-L8D 采用了激 光条码扫描引擎,扫描速度快,景深大,能满足大部分行业的需求。

QD-L8D 支持离线盘点描模式,用户可以根据实际需求,决定是否需要数据库的支持。带数据库支 持的盘点能显示商品的各项信息。盘点数据既能通过无线传输到电脑上,也可以直接生成文本文件供用 户应用程序调用。

地址:青岛市北区上清路 16 号中联 U 谷 7#101 室 QD-L8D 使用的无线频率为 433M,双向通讯方式,屏幕上有无线信号强度指示。最大支持 32 个无 线信道,也就是可以允许 32 组同时使用而不会互相干扰;每个信道最大可以支持 255 个设备,实际中 由于同信道可能产生冲突,同时使用的同信道设备最好不超过 10 个。在无阻挡的情况下,传输距离一 般可以到 50-100 米; 在干扰比较大或需要穿越多个墙面的场合, 无线通讯距离可能会大大缩短。

### **2**、技术参数

1、CPU: 32 位 ARM CPU

- 2、数据空间: 8MB FLASH (用户可用 7.2M), 支持 U 盘方式和 USB 虚拟串口方式
- 3、显示屏: 2.2 寸 TFT 彩屏,分辨率 220x176,支持 24 位真彩,背光亮度可调
- 4、无线通讯:支持 433M 短距无线通讯,最大通讯距离 100 米(空旷条件下测试)

无线最大发射功率: +10dB

无线接收灵敏度:-102dB

无线信道:32 路

每信道设备数:255

无线信号强度指示

无线通讯采用高可靠的 CRC 校验, 保证传输数据的可靠性

- 5、有线通讯:USB
	- (1)支持 USB 仿真串口通讯
	- (2) 支持 USB 仿真键盘, 模拟有线扫描枪
	- (3)支持 U 盘模式,支持 WIN2000,WINXP,VISTA,WIN7

6、21 个硅胶按键

- 7、内置 1200MAH 可充电的锂聚合物电池,支持 USB 充电
- 8、工作时间:间歇扫描情况下,大约可工作 30-50 小时
- 9、待机时间:关机电流<100uA, 可待机至少半年以上
- 10、内置实时时钟
- 11、条码扫描方式:650ns 激光

扫描景深:3-35cm(对 13mil EAN13 条码)

扫描条码宽度:20cm 以内

识读条码种类:EAN13、EAN8、39 码、93 码、128 码、交叉 25 码(IT25)、库德巴码(Codabar)、UPCA、 UPCE 等

## 二、操作

## **1**、产品外观

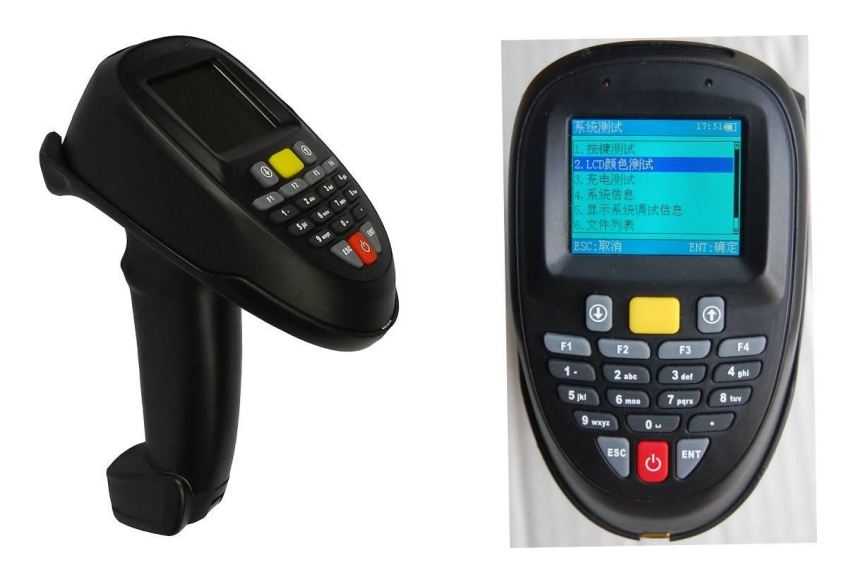

- 中间黄色按键是多功能键,扫描条码时常作为辅助的扫描键,也经常作为确定键使用
- 底部的红色按键是电源键
- 第二排的 F1-F4 键是功能键, 具体功能根据程序定义, 一般界面上会有提示
- ESC:退出键 ENT: 确定键
- 底部开关:电池电源开关,该开关将完全切断电池的供电。一般只有系统死机的情况下才需要使用 此开关。

## **2**、充电

QD-L8D 采用内置的锂聚合物电池,正常情况下可保证 500-1000 次充电。电源键下面的 USB 接口既 作为 USB 通讯用, 也作为机器的充电口。充电电源为 5V, 可以直接使用电脑的 USB 口进行充电, 也可以 使用普通的充电电源,只要满足输出电压 5V,输出电流 500MA 以上就可以了。充满一次电大概需要 4-5 小时,屏幕上方左边的红色指示灯是专用的充电指示灯,充电情况下红灯亮表示正在充电;红灯灭表示 已充满电了。

地址:青岛市北区上清路 16 号中联 U 谷 7#101 室 长时间不使用,锂电池电量可能已耗尽,这时会出现不能开机或者反复启动的情况,出现这些异常 情况时,先充一会儿电就可以了。

注意:充电时最好进入关机状态以保证更快地充满电。

## **3**、扫描操作

扫描时, 扫描窗口不要正对条码, 以防止光线的正反射。扫描光线在条码的位置参照下图说明:

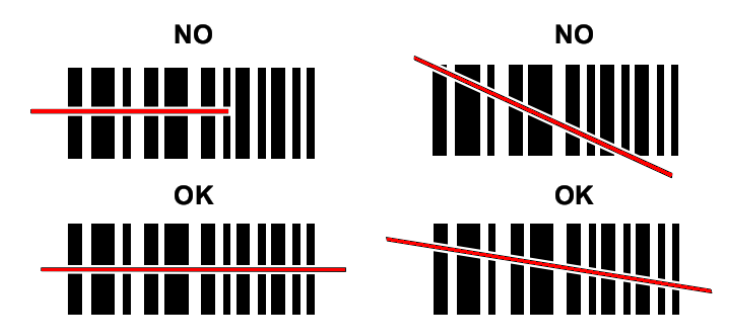

第一排错误的操作,激光没有覆盖整个条码

注意:眼睛切勿正对着扫描窗口

## 三、功能介绍**(**标准软件**)**

**1**、主界面

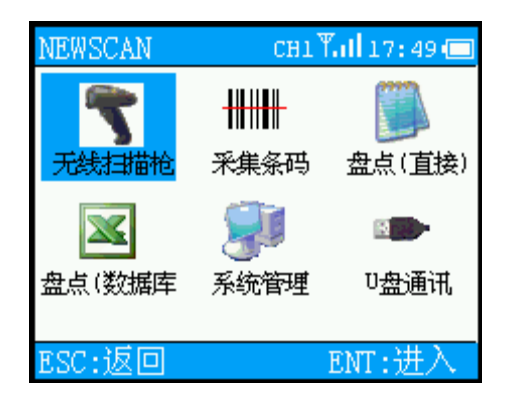

顶部为状态显示栏, CH1 表示当前使用无线信道 1, 往右依次是无线信号强度, 时间和电池电量。无线 信号强度每 2 秒更新一次。

### 青岛鑫开元数据标识有限公司 · **0532-83660635**

QD-L8D 标准程序提供 4 个用户最常用的功能:

- (1) 无线扫描枪:实时通讯模式,和普通的无线扫描枪功能接近
- (2) 采集条码:批量扫描模式,扫描条码时只存储不实时传输;扫描结束后再一次性传输
- (3) 盘点(直接):直接扫描条码盘点,不支持商品信息
- (4) 盘点(数据库):需要商品数据库的支持,扫描时显示商品信息

辅助功能:

- (5) 系统管理:主要包括系统配置及一些常用信息显示
- (6) U 盘通讯:进入 U 盘模式,QD-L8D 的电子盘作为电脑的 U 盘使用

## **2**、无线扫描枪

无线扫描枪模式是无线 不可以 医不可能 医二十二次 医对通讯模式,扫描结果立即发送到

枪模式比普通的无线扫描枪 不可以 医不可能 医好,

电脑,无线基站以键盘方式向 电脑输出结果。QD-L8D 的无线扫描

一是可以显示扫描的条码结果;

二是当不能正常扫描时可以利用键盘手动输入条码;

三是当距离较远无线通讯中断是时可以暂时缓存条码,通讯连上后再上传缓存条码, QD-L8D 一次可以 缓存大约 500 个条码

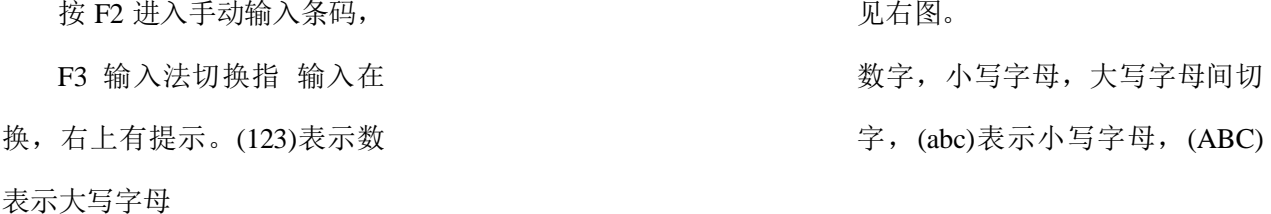

### **3**、条码采集

地址:青岛市北区上清路 16 号中联 U 谷 7#101 室

条码采集功能是指在离线 有一天 医不对于 医二十二次 医式下扫描条码并保存,采集结束

### 青岛鑫开元数据标识有限公司 · **0532-83660635**

后一次性上传到电脑。上传支持无线发送方式和文件方式。

扫描条码过程中,无线通讯中断。

采集条码过程中,遇到和前面扫描过的条码相同时,有三种处理方式,分别是

- 遇到相同条码不处理,仍然按正常的保存
- 遇到相同条码提示是否保存
- 禁止相同条码,遇到相同条码时提示跳过

具体采用的方式在条码采集菜单中设置

条码采集结束后,按 ENT 键进入条码采集主菜单

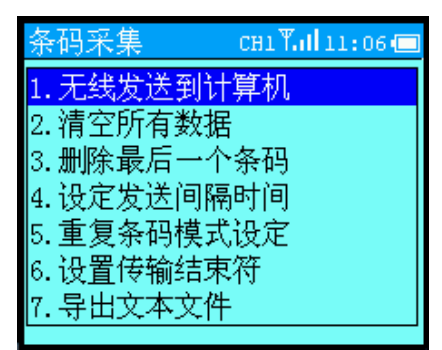

(1)无线发送到计算机:所有采集的条码依次发送到电脑,发送前,用户需要先准备好接收的程序, 如记事本,EXCEL 等

(5)重复条码模式设定:出现相 同的条码时的处理方式

(6) 设置结束传输符: 条码结束 有一本 有一种 有一种 后跟随的符号, 一般是发回车, 特

殊的用户可以自己设定

(7) 导出文本文件: 将扫描的结果依次导出到一个文本文件中,文件名为 采集条码.txt, 将手持机进入 U 盘模式后可以看到这个文件

## **4**、盘点(直接)

直接盘点是指扫描条码后输入盘点数量或者自动累加数量的一种盘点方式,这种方式最简单,不需 要额外的数据库支持,缺点是屏幕上只能显示条码和数量,不能显示产品的信息。

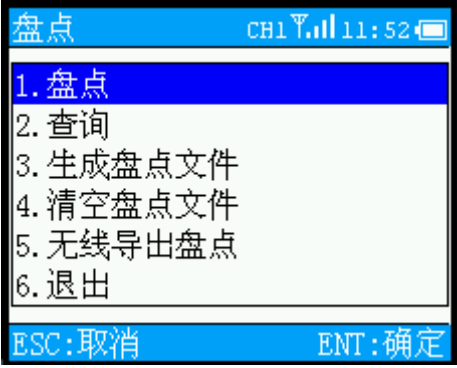

直接盘点有 2 种数据导出方式, 分别是 导出盘点文件(文件名 PD.TXT) 和无线导出盘点数据。盘点文

件 PD.TXT 是普通的文本文件格式,格式为条码 分隔符 数量,举例如下: 8738947938934,4 82372937929,5 23427384237,1 93480934809,18 其中分隔符号用户可以在配置 不可以 不可 的第三人称单数使用设置,一般默认的为逗号。 基本操作: 盘点 盘点操作界面如右图 扫描条码后,直接输入数字就可 以累加。 直接盘点的设置在文件 PD.INI 中定义, 共有 3 项设置 (1)无名称盘点分隔符号配置 BINSeparator=0x2C(=分隔符的 ASCII 值,详细见参考) (2)自动累加 1 设置 BINAutoPlusOne=Y (Y: 自动累加 N: 输入累加 )

(3)盘点数量是否支持小数配置(4 位小数)

BINUseDecimal=N (Y: 使用小数 N: 不使用)

## **5**、进销存管理(原数据库盘点)

数据库模式的盘点是指带有商品数据库支持的盘点。盘点时,屏幕上可以显示数据库中的商品信息, 如名称, 规格, 价格等等。

QD-L8D 支持的数据库格式为 DBF, DBF 是一种早期电脑最常用的数据库格式, 数据格式简单, 适 合手持机使用,目前大部分的数据库工具也都支持 DBF 格式。QD-L8D 的数据库引擎针对 DBF 格式数 据库进行了优化,可以在非常短的时间内从几万条记录中检索出符合要求的记录。

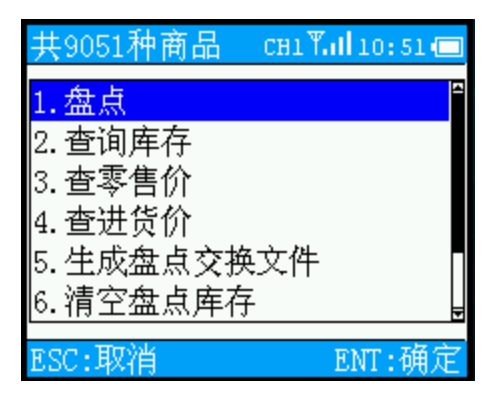

和直接盘点一样,基于数据库方式的盘点也支持 2 种导出盘点数据的方式:文件导出方式和无线导 出方式。

数据库中,屏幕上会提示数据库 有一点 中无此商品记录。

里只列出常用的模式。

数据库模式的盘点设置在文件 PD.INI 中定义,共有4项设置

右图为盘点界面。扫描条码 有四 有一 有一 百如该条码在数据库中,则屏幕上 会显示出商品名称和当前盘点数 有一种 有一种 计二十二 计值息,有些情况下用户还要求 显示价格等信息。输入数量后盘 高速 医正态 医二次二次 点数据会自动累加。如该条码不在 主菜单的后面 3 项是独立的 查询功能,这部分的功能不同的用

户要求可能不同。如有的用户会 要对于 医二十二次 医尿病 医尿病有的商品 信息,包括名称,条码,编码, 第四, 第四 第四 第四 第四 盘点数量,零售价,进货价等。这

(1)盘点分隔符

DBFSeparator=0x2C

分隔符为一个字节, 如(TAB, 空格, 逗号, 分号 等), 详细的定义见 PD.INI 内的辅助说明

(2)盘点数量 0 的导出配置

#### DBFExportZero=N

Y: 导出所有数据(盘点数量可以为 0 的情况)

N: 导出盘点数量不为 0 的数据

(3)自动累加 1 设置

DBFAutoPlusOne=Y (Y: 自动累加 N: 输入累加)

(4)导出数据项项, 可改变导出顺序, 用拼音表示需要导出的项

#### DBFExportItems=SPTM,PDKC

每个逗号间没有空格, 最后的结束位置应有回车换行

SPTM:商品条码,,SPMC:商品名称, SPBM:商品编码

JHJG:进货价格, PFJG:批发价格, LSJG:零售价格,

PDKC:盘点数量, HJBM:货架编码

### **6**、系统管理

QD-L8D 的系统管理处理系统常用的设置与系统信息显示,其功能如下:

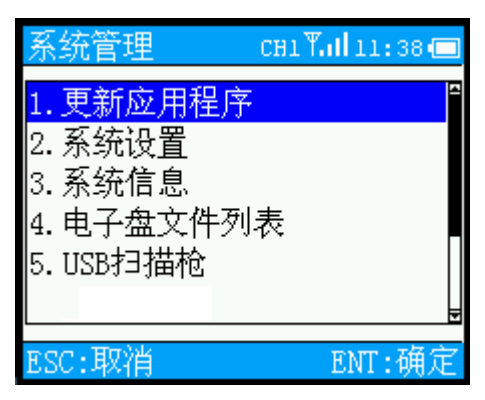

- 更新应用程序: 更换 QD-L8D 的程序,该程序为 BIN 格式,需要专用的下载程序才能更新
- 系统设置: 设置日期时间, 条码解码类型, 无线参数以及 LCD 背光亮度, 自动关机时间
- 系统信息:系统序列号等信息
- 电子盘文件列表: QD-L8D 电子盘(U 盘模式可以看到)中的文件列表,该电子盘采用和电脑兼容 的 FAT 文件格式
- USB 扫描枪: QD-L8D 模拟为一个 USB 扫描枪

以上功能中,比较重要和复杂的是条码解码类型设置和无线参数设置,以下将做详述。

(1)条码解码类型设置

常用的条码类型有七八种, 但是对特定的用户而言,往往只使

用一种或两三种。减少解码类型可以提高机器的解码速度,也能减少错误识别的几率。解码类型设置的 界面如右图。实际中,设置解码类型前需要先输入密码,默认的密码为 13579

左边带 \* 号的码制表示当前是激活的,如上图所示,当前激活的条码有 4 种,分别是 EAN, CODE39 码, CODE128 码, UPCE 码, 按相应的数字可以激活或关闭该码制。

(2)无线参数设置

无线参数设置包括设定本机地址,无线通讯频道(也无线信道)以及无线基站传输模式配置。本 机地址的范围为 1-255,在同一地点使用的同一信道的机器,本机地址不能相同,否则将导致收发混乱。 无线频道的取值范围为 1-99,不同的无线频道意味着通讯频率是不同的,因此同一地点多个无线频道的 机器可以同时使用而互不干扰。

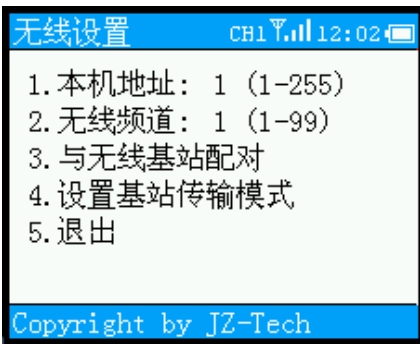

手持机和无线基站必须配对后才能使用。配对的原则是:1 个无线基站可以同时支持多个手持机, 但是手持机本机地址不能相同,同一频道只能有一个无线基站。

无线基站和手持机的配对方法:

- a、 断开无线基站(断开 USB)
- b、 在手持机无线配置中设定好手持机的本机地址和无线频道
- c、 进入无线基站配置
- d、接入无线基站(连上 USB),正常情况下,屏幕上将出现基站已找到的提示。这时按 ENT 键 就可以让无线基站和手持机配对。配对后,相关配置信息保存到无线基站中,以后接入无线 基站就不需要再配对了。只有修改手持机端的无线频道后才需要重新配对。

标准的 USB 无线基站支持 2 种传输模式,USB 键盘模式和 USB 串口模式。常用的是 USB 键 盘模式,相当于模拟键盘输入。对于特殊的应用,如用户需要对上传数据进行特殊处理,可以配置 为 USB 串口模式,这时无线基站相当于一个虚拟的串口设备。

### **7**、**U** 盘通讯

U 盘通讯是指 QD-L8D 的电子盘模拟为一个 U 盘和电脑通讯,交换文件。由于 U 盘模式不需要驱 动, 使用也最方便, 因此 U 盘模式对于用户来说是最为方便的。

连接好 USB 线后就可以进入该功能,这是电脑上会出现一个 3.6M 移动盘,这就是 OD-L8D 的电子 盘。盘点的文件都可以在该 U 盘中访问和修改。

# 四、开发与仿真

QD-L8D 采用标准的 C 语言开发, 利用我们提供的开发库, 用户也可以开发比较复杂的应用。最为 方便的是 QD-L8D 支持仿真开发,用户只需要在 VC6.0 下就可以进行绝大部分的开发,仿真开发的界面 如下图。右下的黄色键模拟扫描枪的扳机键。

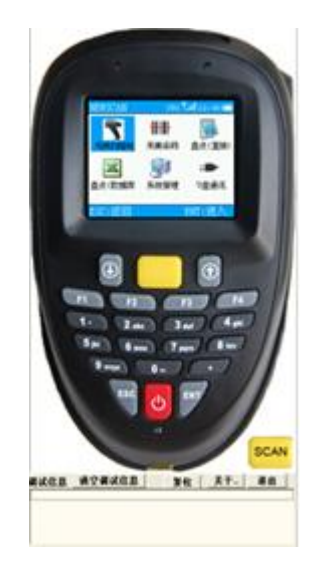

## 五、兼容软件

金蝶软件、用友软件、管家婆软件、速达软件、思讯软件、科脉软件、百威软件、超赢软件、智盟软件、 泰格软件、商友软件、金算盘软件、百胜软件、美萍软件、方象软件、晋业软件、理财通软件、海信软 件、丽晶软件、领航软件、颐讯软件、伏曦软件、道讯软件等超市/服装/鞋帽/医药/家电/食品/五金/进销 存管理软件,物流管理软件,固定资产管理软件,ERP、MES、WMS 系统。

# 六、应用领域

物流快递行业,图书音像行业,企业固定资产管理,仓库管理(出入库盘点),产品追溯 防窜货管理, 拣货配送管理,服装、商超盘点管理及查询。

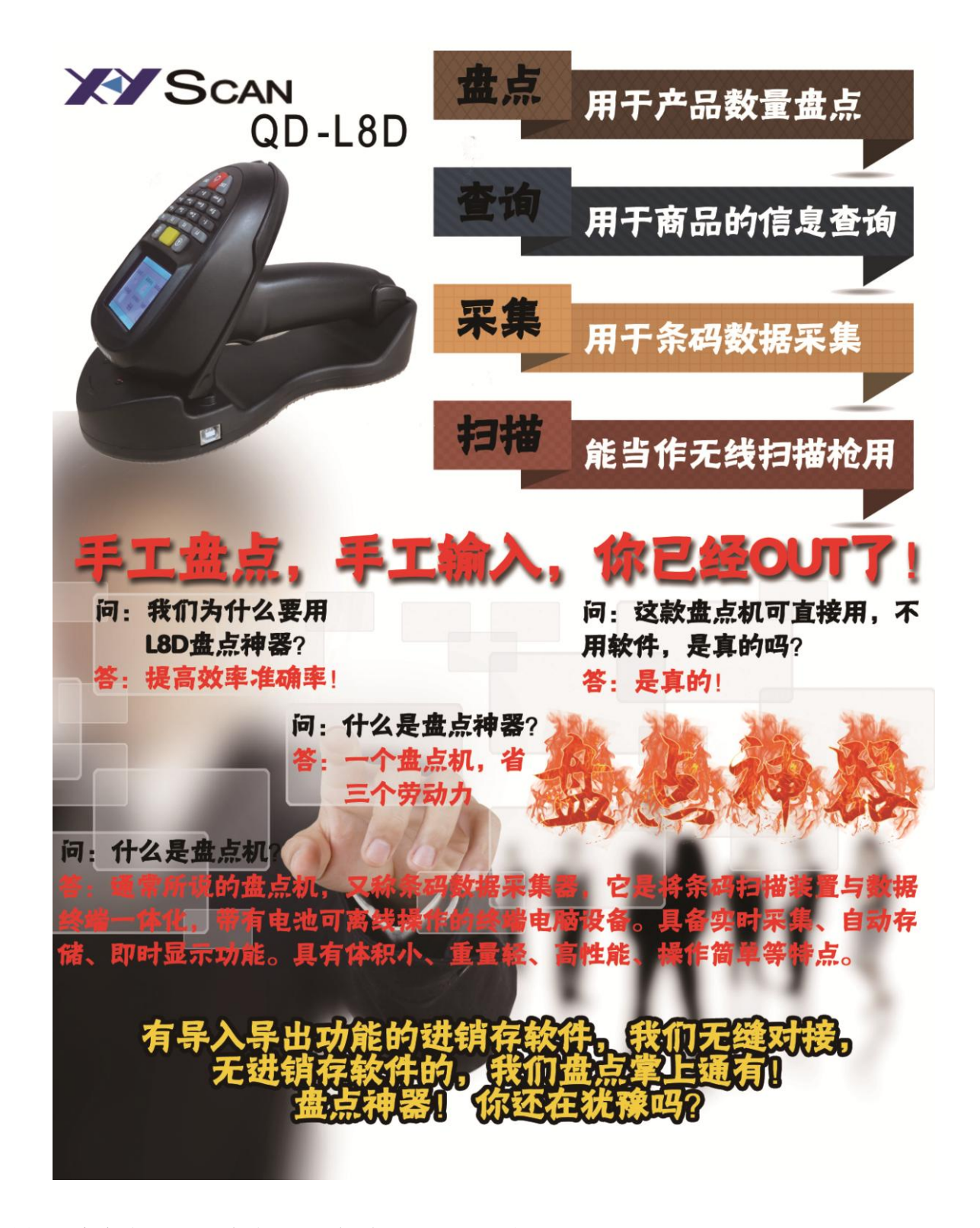